# *easy***Track GPS / GPRS nyomkövető rendszer**

TELEPÍTÉSI ÉS ALKALMAZÁSI ÚTMUTATÓ

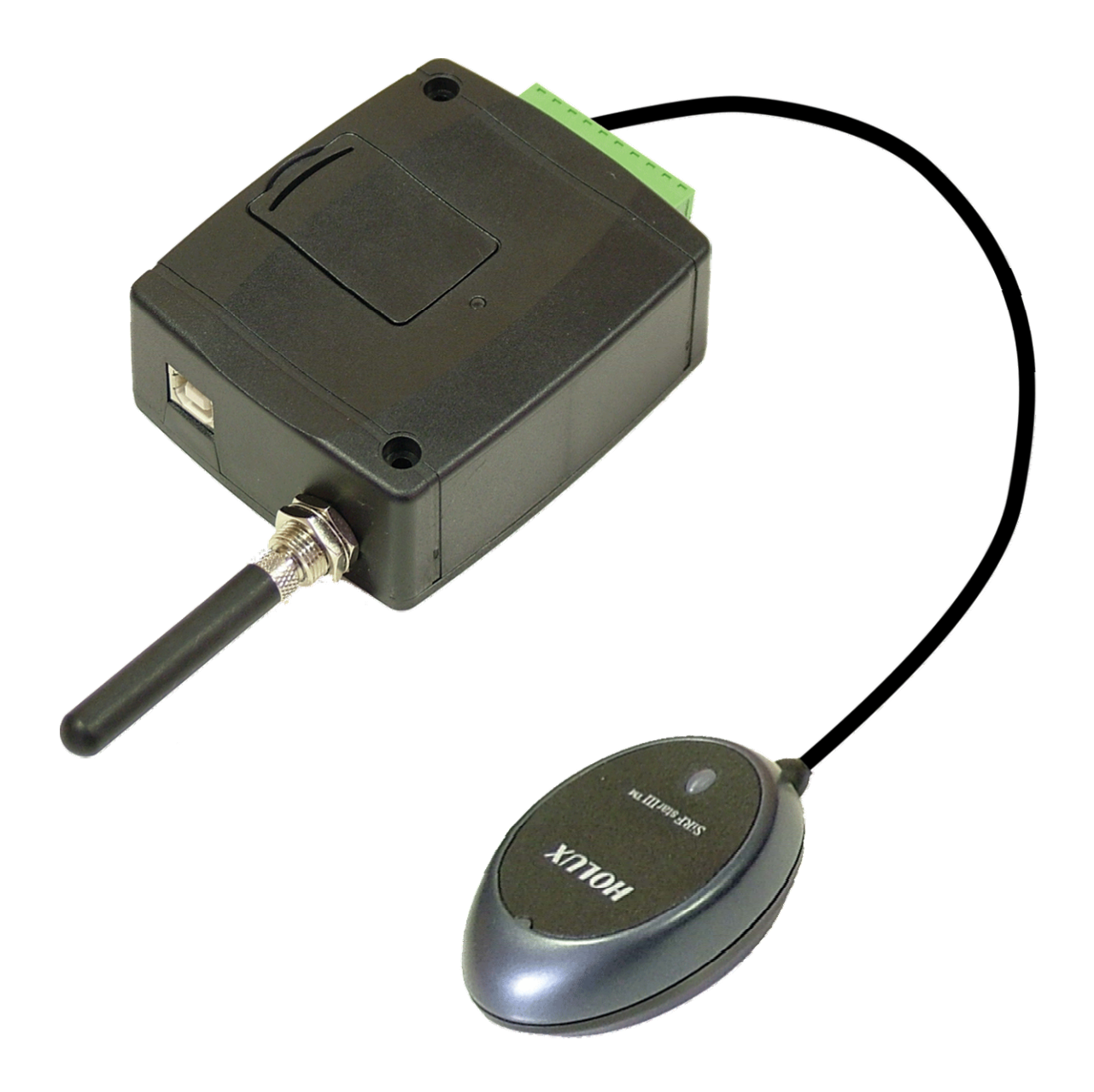

# Tartalomjegyzék

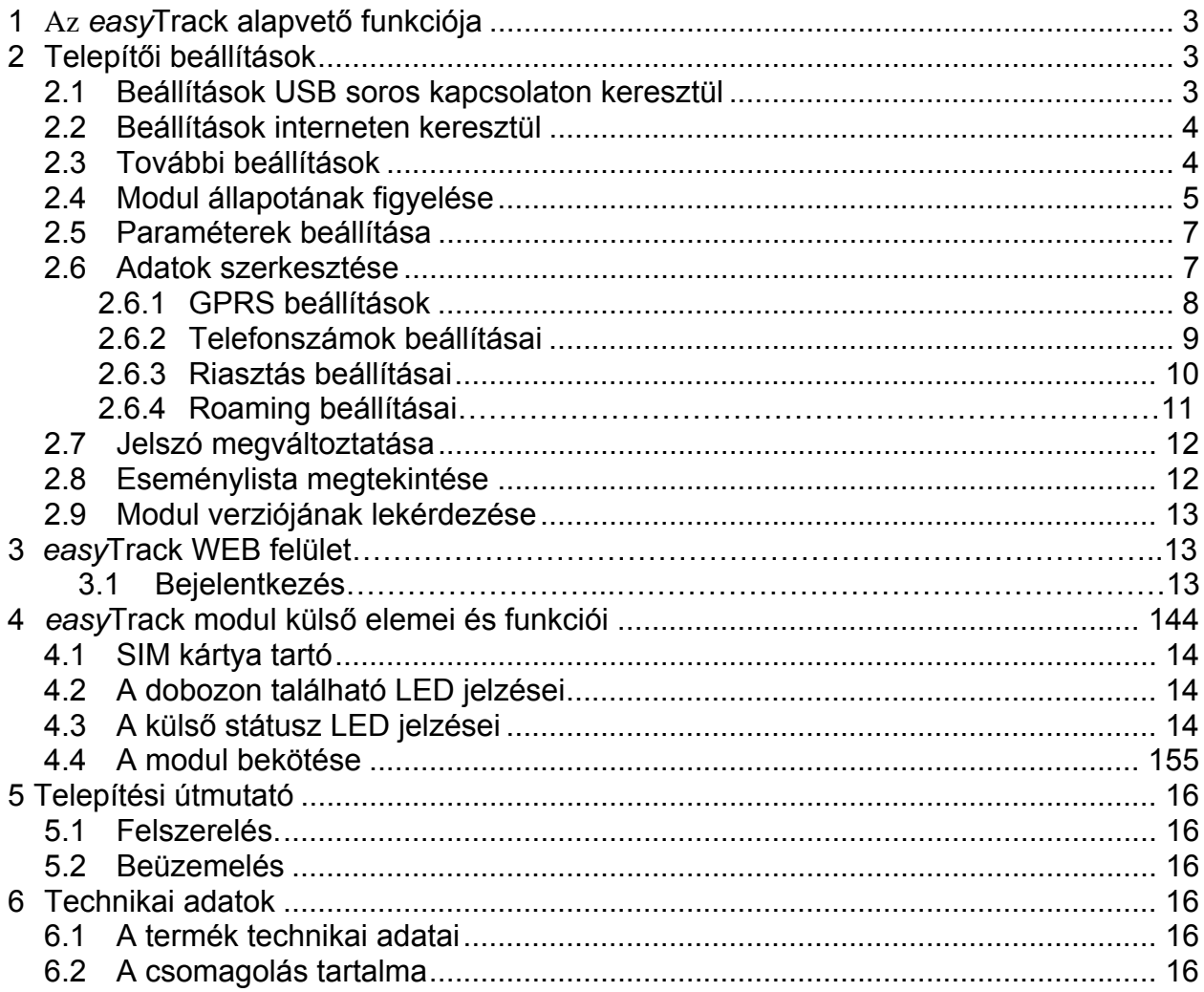

## **1 Az** *easy***Track alapvető funkciója**

GPS és GPRS alapú nyomkövető rendszer, amely a GPS koordinátákat GPRS hálózaton keresztül továbbítja a szerverhez, és innen internet böngészővel, grafikus felületen, térképen követhető a járművek helyzete, útvonala, akár visszamenőleg is. További funkciók:

- Sebesség, parkolás, menetidő, stb. kiértékelése
- Autóriasztó jelzésének továbbítása távfelügyeletre, WEB oldalra, mobiltelefonra hívással és/vagy SMS üzenettel
- Önálló riasztási funkciók, pl.: pozícióváltozás figyelése álló motor mellett, bemeneti kontaktus által indított riasztás
- Opcionális: üzemanyag-fogyasztás, raktér hőmérséklet mérése

## **2 Telepítői beállítások**

#### **2.1 Beállítások USB kapcsolaton keresztül**

- Indítsa el az "EasyTrack Programozó" programot
- Kapcsolja be modult
- Ha még nem csatlakoztatta a modult a PC-hez, akkor dugja be az USB kábelt
- Amennyiben a program felismerte a modul által használt USB portot, a főablak jobb felső sarkában megjelenik egy zöld pipa az USB jel mellett.
- A programban ezután válnak elérhetővé a beállítások, állapot figyelés stb.

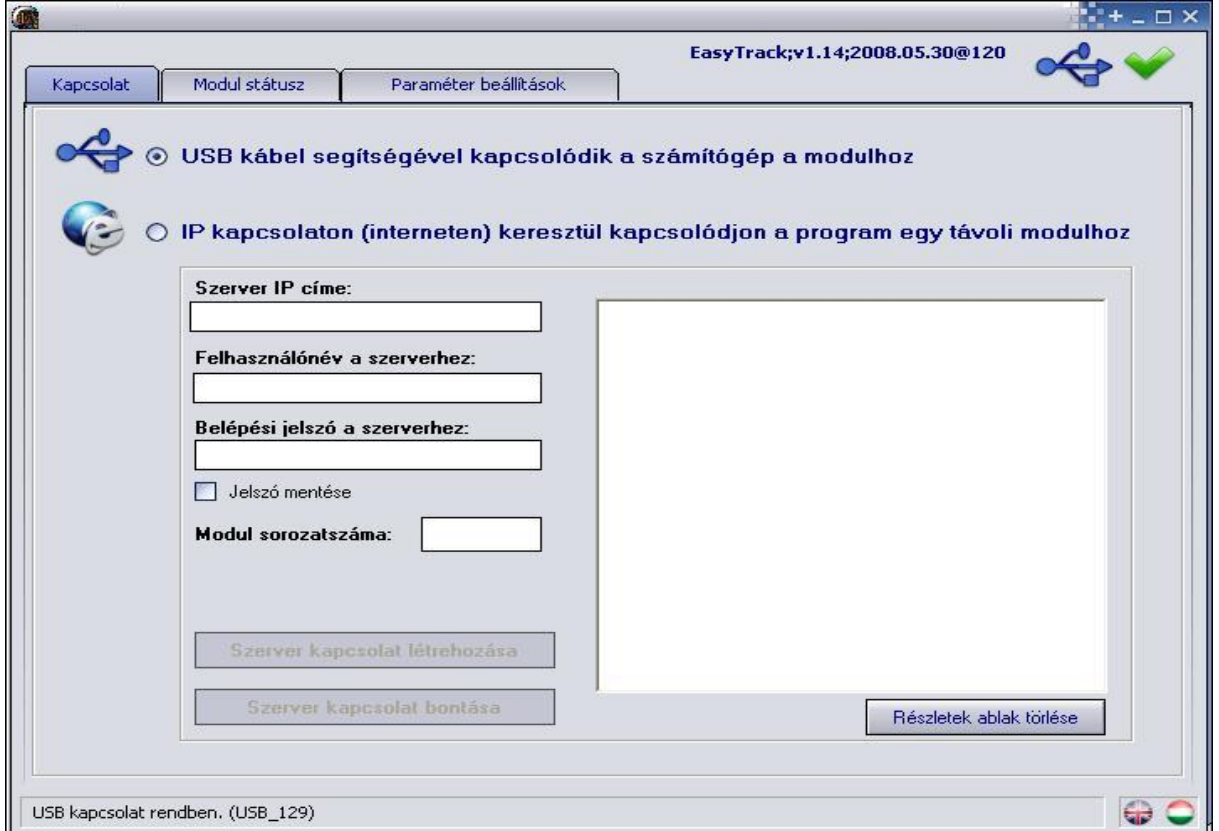

#### **2.2 Beállítások interneten keresztül**

- A modul legyen bekapcsolva, és legyen elérhető a szerveren keresztül
- Indítsa el az "**EasyTrack Programozó**" programot
- Kattintson az "**IP kapcsolaton (interneten) keresztül kapcsolódjon a program egy távoli modulhoz**" rádiógombra
- Adja meg a szerver IP címét
- Írja be a modul sorozatszámát (pl. 1001)
- Adja meg a szerver webes felületéhez használt adminisztrátori felhasználónevet és jelszót
- Amennyiben szeretné, hogy a program a következő induláskor megjegyezze a megadott jelszót, jelölje be a "**Jelszó mentése**" opciót
- Nyomja meg a "Szerver kapcsolat létrehozása" gombot
- Adja meg a modulhoz tartozó jelszót (maximum 10 számjegy, alapértelmezett jelszó: 1111)
- A programban ezután válnak elérhetővé a beállítások, állapot figyelés stb.
- Ha befejezte a programozást, nyomja meg a "**Szerver kapcsolat bontása**" gombot

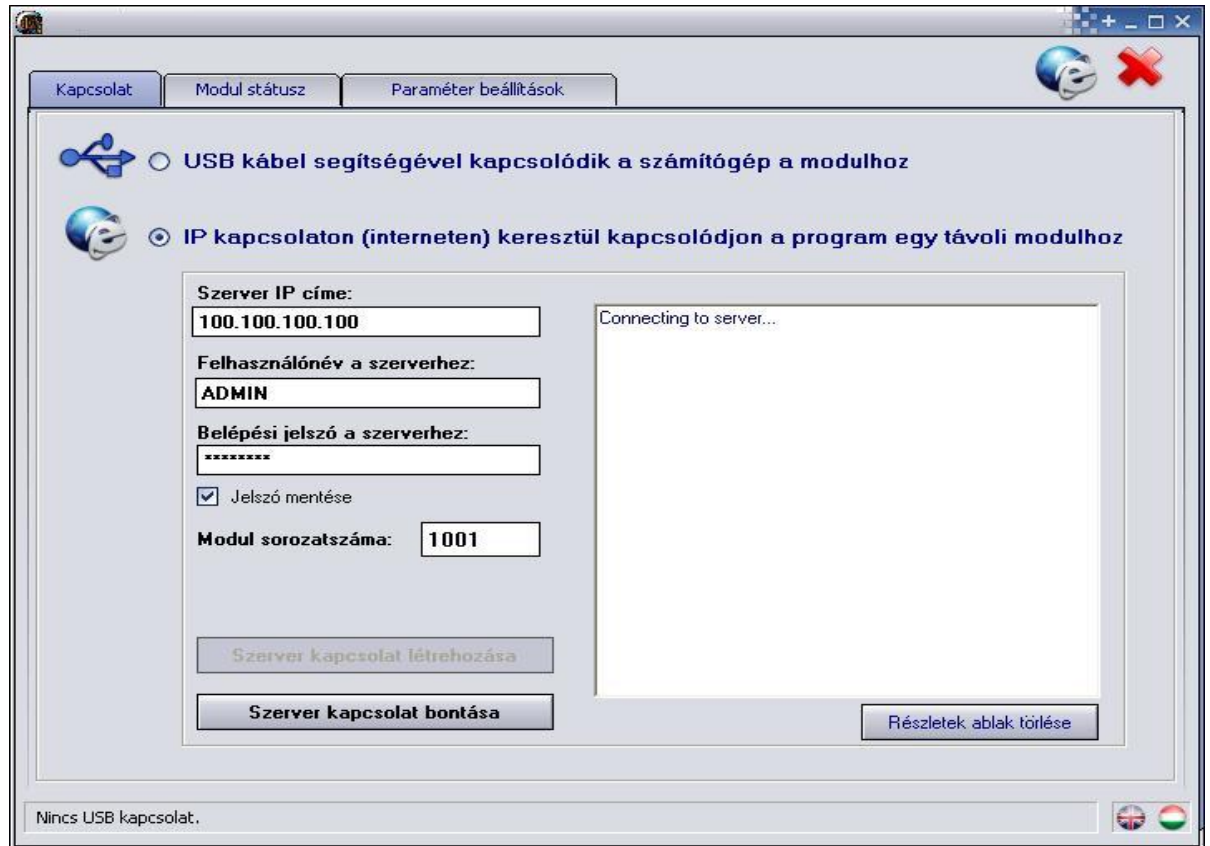

#### **2.3 További beállítások**

Sikeres kapcsolódás után a "**Modul státusz**" illetve "**Paraméter beállítások**" fülekre kattintva további funkciók, beállítások válnak elérhetővé:

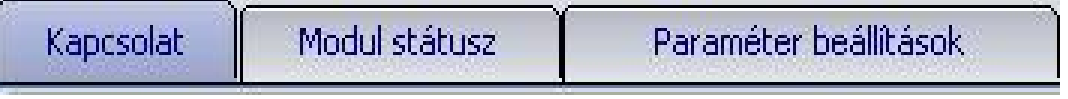

## **2.4 Modul állapotának figyelése**

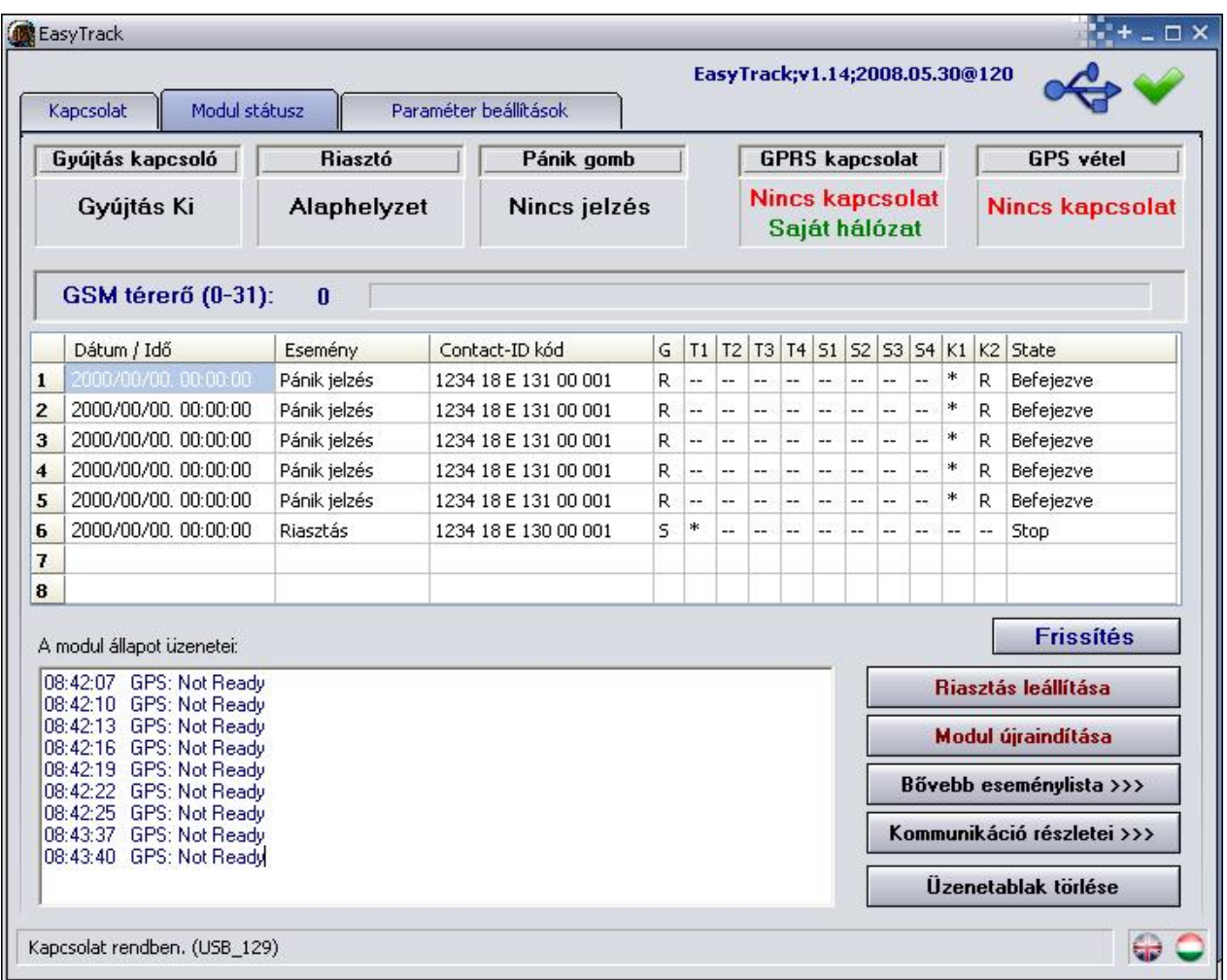

- **Gyújtás kapcsoló:** itt látható a gyújtás aktuális állapota (Gyújtás Ki / Gyújtás Be)
- **Riasztó:** az autóriasztóra kötött bemenet állapota (Alaphelyzet / Riasztás) használata opcionális, bővebben a "**Riasztás beállításai**" fejezetben olvasható
- **Pánik gomb:** a bemenet aktuális állapota (Nincs jelzés / Pánik Riasztás)
- **GPRS kapcsolat:** (Rendben / Nincs kapcsolat)
- **GPS vétel:** GPS műholdjelek státusza, száma (Rendben(x) / Nincs kapcsolat), ahol az (x) a GPS vevő által látott műholdak számát mutatja (6 feletti érték a megfelelő a pontos koordináta számításhoz)
- **GSM térerő**: a GSM térerő nagysága (0-31) (grafikusan is megjelenítve), 12 feletti érték szükséges a jó kommunikációhoz
- **Eseménylista oszlopai**:
	- o **DÁTUM / IDŐ**: esemény dátuma, időpontja
	- o **ESEMÉNY:** esemény megnevezése
	- o **Contact-ID kód**: esemény Contact-ID kódja (távfelügyeleti bejelzéshez)
	- o **G:** GPRS jelzés állapota
	- o **T1-T4:** jelzés telefonszámokra
	- o **S1-S4**: jelzés SMS számokra
	- o **K1-K2**: jelzés távfelügyeleti központ felé GSM beszédhíváson keresztül
	- o **Státusz:** esemény státusza (folyamatban, késleltetve, stop, időtúllépés, befejezve)

#### • **T1-T4, S1-S4 és K1-K2 oszlopokban látható jelzések:**

- o **?**  jelzés feldolgozása éppen folyamatban
- o **\***  bejelzés sikerült
- o **R**  más módon már jelezve lett, ezért nem kell jelezni
- o **!**  sikertelen volt a jelzés
- o **S**  le lett állítva a riasztás, ezért nem kell jelezni
- o **T**  időtúllépés

Ha az egérmutatót a lista valamelyik cellája fölé mozgatja, akkor megjelenik az adott esemény részletes leírása.

- **Frissítés**: bármikor frissíthető az áttöltött és megjelenített eseménylista, de ez automatikusan is megtörténik, ha bekövetkezik egy újabb esemény
- **Riasztás leállítása**: A folyamatban lévő riasztások állíthatóak le ezzel a gombbal
- **Modul újraindítása**: Segítségével újraindíthatjuk a modult
- A **"Bővebb eseménylista >>>"** segítségével részletesebb információkat kaphatunk a modul által jelentett eseményekről. Bővebben lásd a 2.8. fejezet.
- **A modul állapot üzenetei** alatt láthatók a modul legutóbbi üzenetei, időponttal ellátva. Az üzenetek az **Üzenetablak törlése** gombbal törölhetők
- A "**Kommunikáció részletei >>>**" gombra kattintva részletes információkat kaphat a modulban zajló folyamatokról

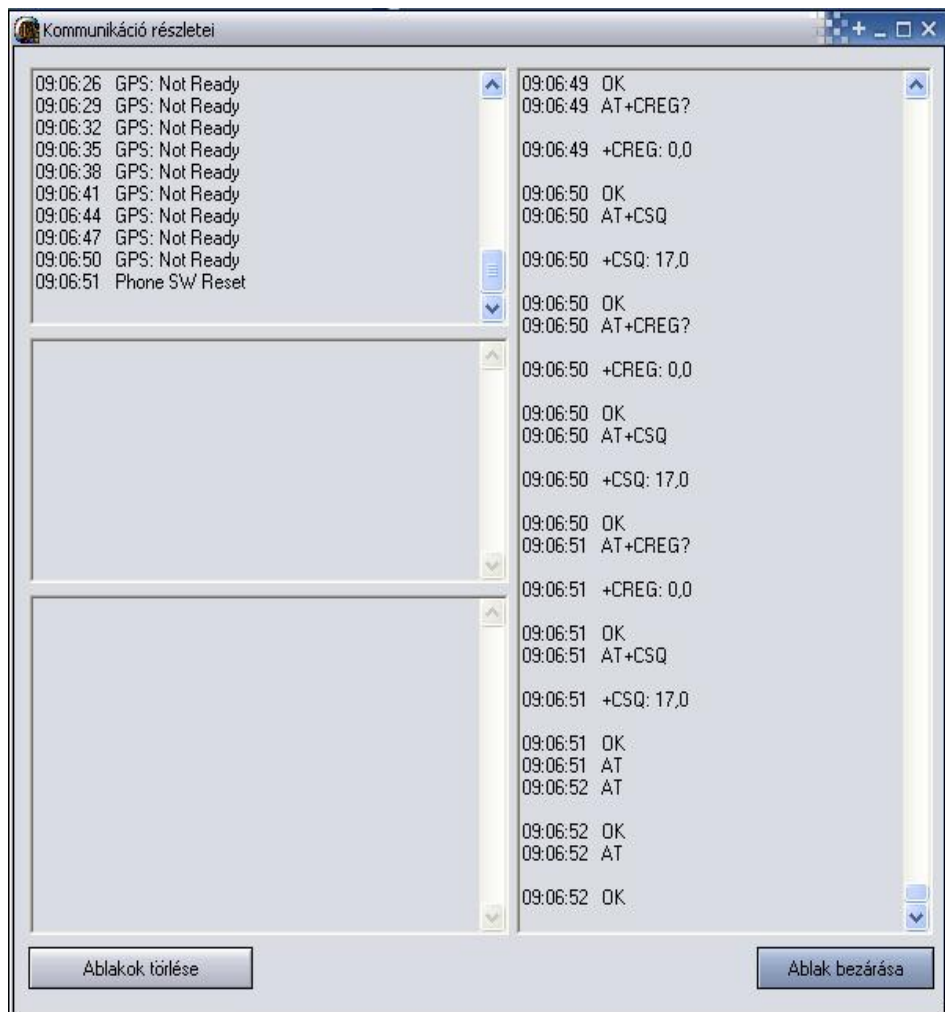

#### **2.5 Paraméterek beállítása**

A "**Paraméter beállítások**" fülre kattintva a következő ablak látható:

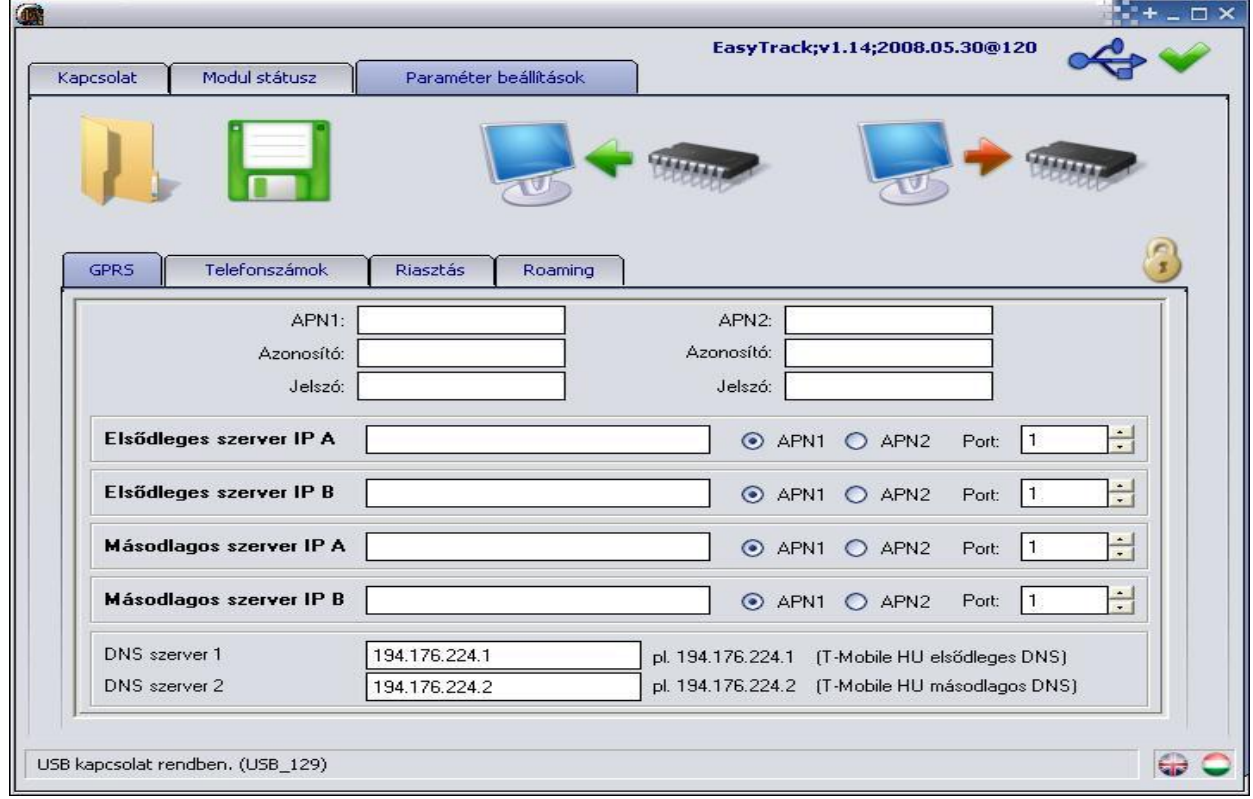

A felső sorban található négy ikon jelentése balról jobbra haladva a következő: **Adatok beolvasása fájlból**, **Adatok mentése fájlba**, **Adatok kiolvasása a modulból** és **Adatok feltöltése a modulba**. Ezek segítségével gyorsan és egyszerűen tudjuk a modul beállításait kimenteni illetve betölteni.

#### **2.6 Adatok szerkesztése**

A GPRS Telefonszámok Riasztás Roaming fülekre kattintva lehetőség nyílik a

GPRS, a telefonszámok, a riasztási és a roaming paraméterek beállítására, a következő alfejezetekben leírtaknak megfelelően.

#### **2.6.1 GPRS beállítások**

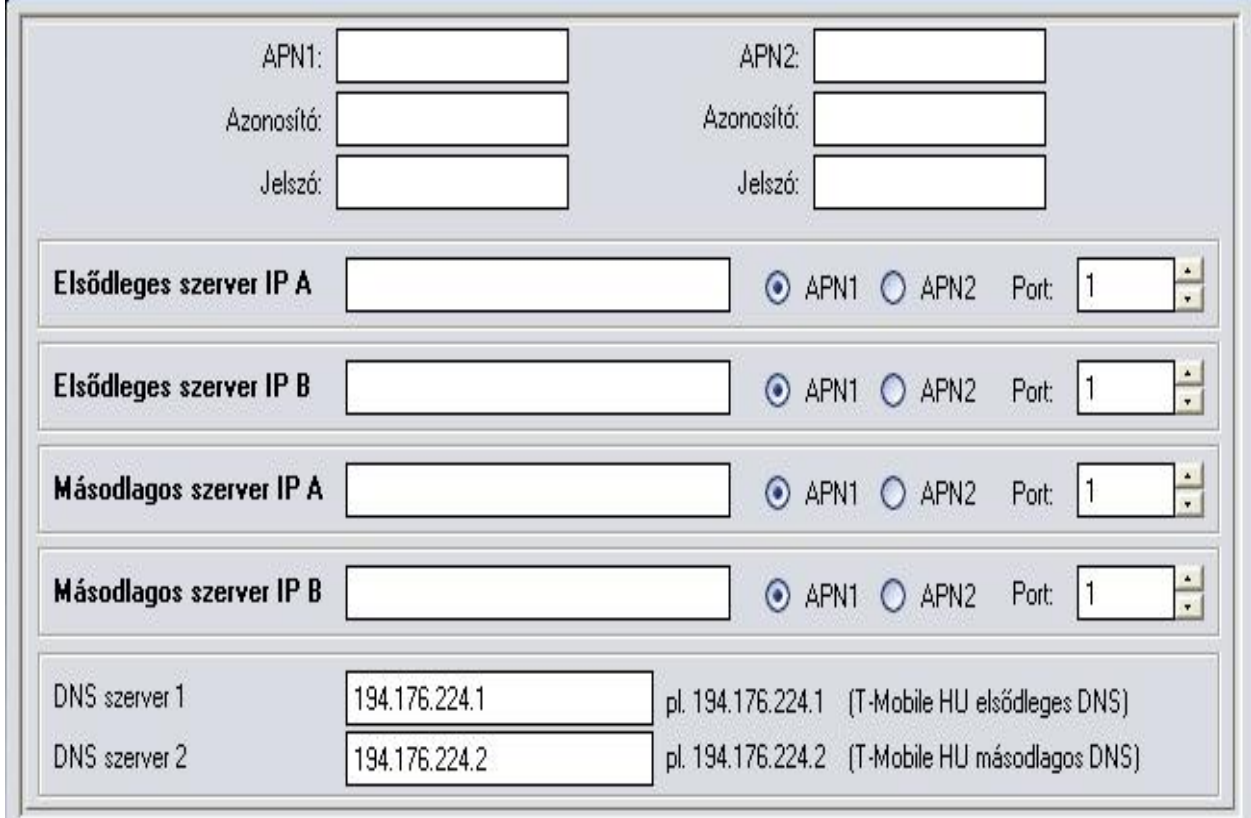

**APN1 és APN2:** írja be az APN nevet (például T-Mobile publikus APN esetén: **internet**, egyébként a GSM szolgáltató adja meg) Az azonosító és jelszó megadása dedikált (nem publikus) APN esetén szükséges

#### **Elsődleges szerver:**

- **IP A**: szerver IP címe (fix IP cím ajánlott)
- **APN1 / APN2:** kiválasztható, hogy melyik APN hálózat legyen használva
- **Port:** ezen a porton keresztül érhető el a szerver (alapbeállítás:4444)
- **IP B:** az elsődleges szerver tartalék IP íme és további paraméterek
- **Másodlagos szerver:** az elsődleges szerver beállításaival azonos módon megadhatók a további szerver(ek) elérhetősége

**DNS szerver 1:** elsődleges DNS szerver IP címe (T-Mobile esetén: 194.176.224.1, egyébként az internet szolgáltató adja meg)

**DNS szerver 2:** másodlagos DNS szerver IP címe (T-Mobile esetén: 194.176.224.2, egyébként az internet szolgáltató adja meg)

#### **2.6.2 Telefonszámok beállításai**

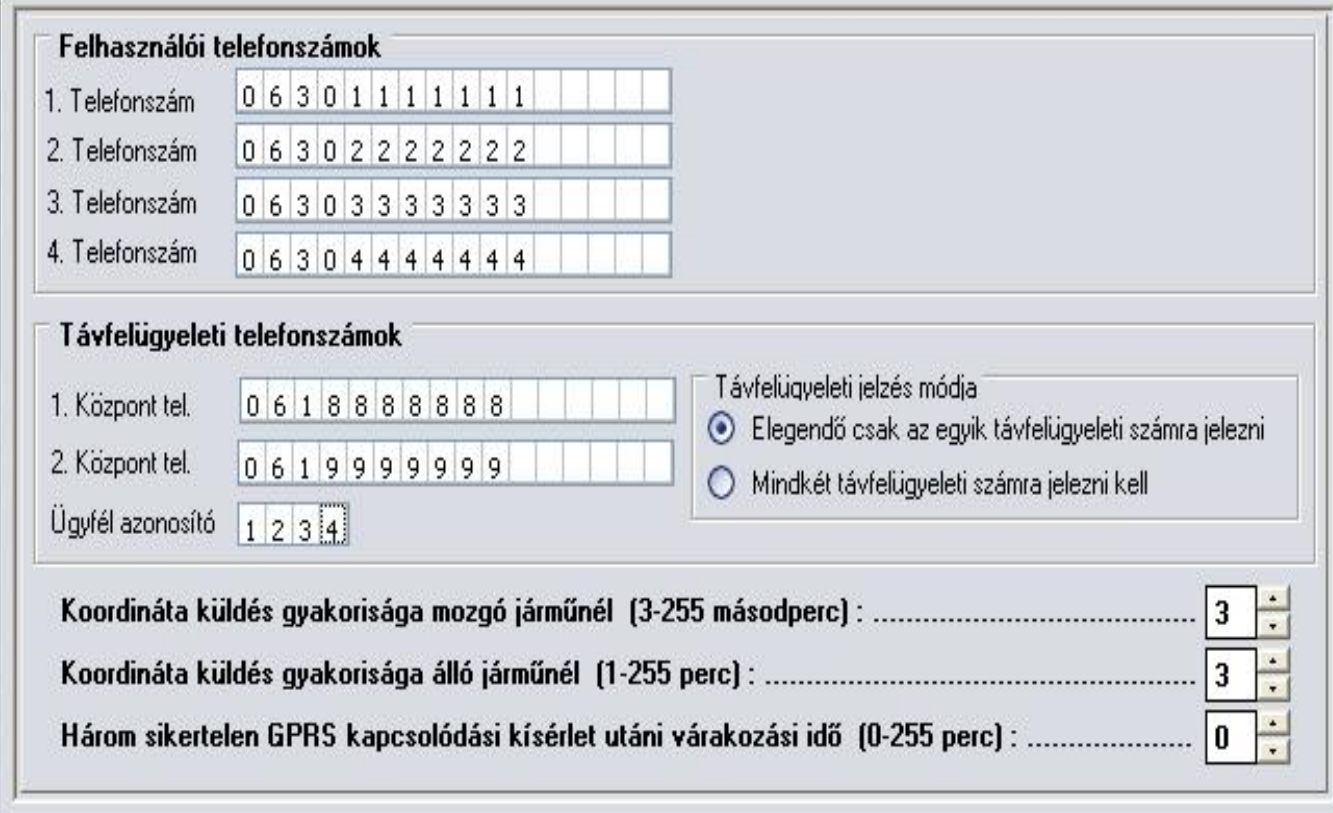

**1-4.Telefonszám:** maximum 4 felhasználó telefonszáma adható meg, legfeljebb 16 számjegyen, *06*-*körzetszám-telefonszám* formában. A modul ezekre a telefonszámokra fog riasztás esetén hívást indítani, illetve SMS-t küldeni, a riasztás beállításainak megfelelően.

**1-2. Központ tel.:** a távfelügyeleti központ(ok) telefonszáma

**Ügyfél azonosító:** a riasztásnál használt Contact-ID jelzéshez szükséges négyjegyű, 0..9,A,B,C,D,E,F karakterekből álló ügyfél azonosító adható itt meg.

**Távfelügyeleti jelzés módja:** csak az egyik, vagy mindkét távfelügyeleti számra küldjön-e bejelzést, illetve várjon vissza nyugtázást riasztás esetén a modul

**Koordináta küldés gyakorisága mozgó járműnél:** 3 és 255 másodperc között beállítható a GPS koordináták elküldésének gyakorisága mozgó autó vagy ráadott gyújtás esetén (alapbeállítás: 3 másodperc)

**Koordináta küldés gyakorisága álló járműnél:** 1 és 255 perc között beállítható, hogy milyen gyakran küldjön tesztjelzést a modul, ha a jármű áll és nincs gyújtás (alapbeállítás: 3 perc)

**Három sikertelen GPRS kapcsolódási kísérlet utáni várakozási idő:** 0 és 255 perc között állítható, hogy mennyi időt várakozzon sikertelen kapcsolódási kísérletek után az újabb próbálkozásig. 0 perc esetén folyamatosan próbálkozik a rendszer. (alapbeállítás: 0 perc)

#### **2.6.3 Riasztás beállításai**

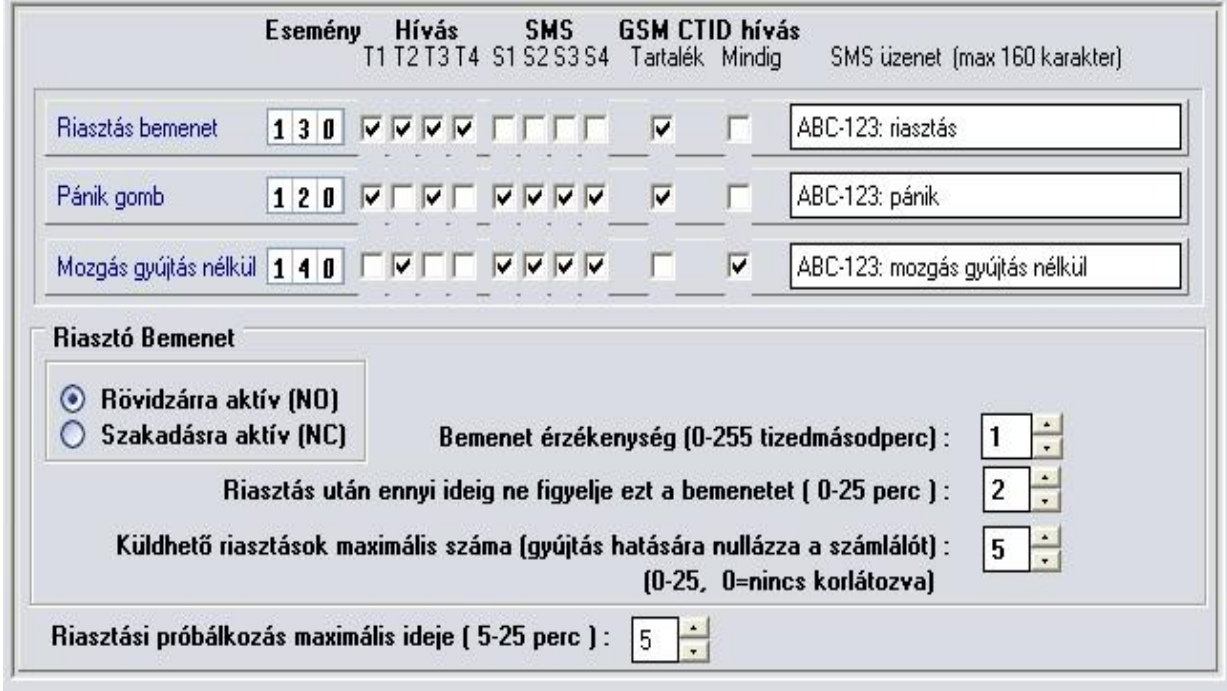

**Riasztás bemenet:** ha a jármű riasztójának kimenete be van kötve a modul **A**bemenetére, és a riasztó aktiválja ezt a kimenetét, akkor a modul egy riasztás eseményt érzékel. Megadható az ehhez az eseményhez tarozó Contact-ID kód is, amely a távfelügyeleti bejelzéshez szükséges.

A **T1-T4 oszlopok**ban megadható, hogy mely felhasználói telefonszámokra történjen hívás, illetve az **S1-S4 oszlopo**kban megadható, hogy mely telefonszámokra küldjön SMS-t a riasztásról.

**GSM CTID hívás - Tartalék** bejelölésével állítható be, hogy GPRS kapcsolat hiányában GSM híváson keresztül küldjön Contact-ID bejelzést a modul a távfelügyeletre.

**GSM CTID hívás - Mindig** bejelölésével állítható be, hogy a GPRS kapcsolat megléte esetén is küldjön Contact-ID bejelzést a modul a távfelügyeletre GSM híváson keresztül.

**SMS üzenet:** az S1-S4 oszlopokban engedélyezett telefonszámokra elküldött SMS szövegét adhatjuk meg, maximum 160 karakterben.

**Pánik gomb:** ha pánik gomb be lett kötve a modul **P-** bemenete és a földpont közé, és megnyomták a gombot, akkor pánik jelzés generálódik. Ebben az esetben a riasztás beállításaihoz hasonló módon megadhatóak a telefonhívás, SMS értesítés és Contact-ID bejelzés paraméterei

**Mozgás gyújtás nélkül:** akkor következik be ez az esemény, ha levett gyújtás mellett mozog a jármű (pl. elvontatják), paraméterei a fentiekhez hasonlóan állíthatók be

**Riasztó Bemenet:** a jármű riasztójáról érkező jel beállításai: **Rövidzárra aktív (NO):** rövidre zárás (GND) esetén riaszt **Szakadásra aktív (NC):** szakadás esetén riaszt

**Bemeneti érzékenység:** itt adhatjuk meg (tizedmásodpercekben) a riasztáshoz szükséges bemeneti impulzus minimális hosszát

**Riasztás után ennyi ideig ne figyelje ezt a bemenetet (0-25 perc):** Ha riasztás esetén a bemeneti jelzés folyamatosan kapcsolgat, az megállás nélküli GSM hívást és SMS küldést okozhatna. Ezzel a funkcióval megakadályozható az ilyen többszörös értesítés.

**Küldhető riasztások maximális száma**: Megadható 0 és 25 között, hogy maximum hány jelzés küldhető az adott bemenet hatására. Ezzel elkerülhető például, hogy egy meghibásodott érzékelő egész éjszaka riasztásokat küldjön. Nulla érték esetén a küldhető riasztások száma nem korlátozott. Gyújtás hatására nullázódik a számláló.

**Riasztási próbálkozás maximális ideje**: 5 és 25 perc között állítható be, hogy egy esemény bekövetkezte után mennyi ideig próbálkozzon bejelzést küldeni a modul. Ez idő letelte után, ha nem sikerült az összes hívás, SMS küldés stb., akkor a modul leállítja a riasztási folyamatot, több értesítést már nem indít az adott esemény jelzésére. Ez csak az adott eseményre vonatkozik, más, újabb esemény okozta hívások, SMS küldések tovább folytatódnak.

### **2.6.4 Roaming beállításai**

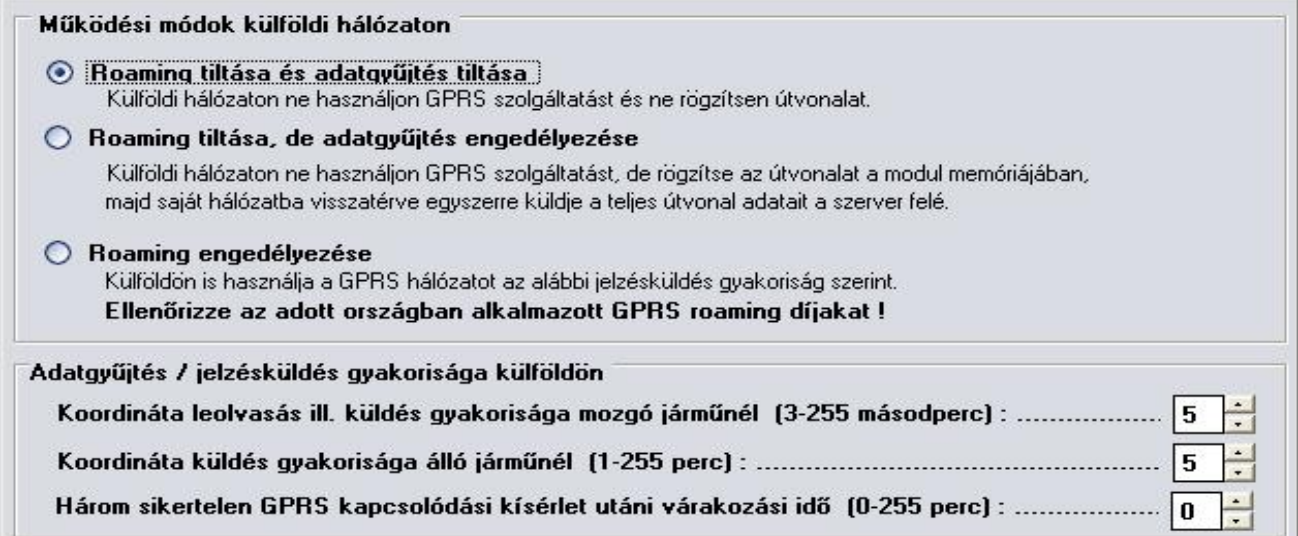

#### **Működési módok külföldi hálózaton:**

**Roaming tiltása és adatgyűjtés tiltása**: Külföldi hálózatba lépés esetén a GPRS és útvonal rögzítési szolgáltatások leállítása

**Roaming tiltása, de adatgyűjtés engedélyezése**: Ebben az esetben a GPRS szolgáltatást nem fogia használni a modul, de a saját memóriájában eltárolia a teljes útvonalat, amit hazai hálózatba érve egyszerre küld el a szervernek.

**Roaming engedélyezése**: GPRS és útvonal rögzítési szolgáltatások teljes körű használata.

**Adatgyűjtés/jelzésküldés gyakorisága külföldön**: Itt adhatjuk, hogy a modul milyen gyakran olvasson/küldjön koordinátákat mozgó illetve álló jármű esetén, valamint megadhatjuk, hogy hány percet várakozzon a rendszer három egymást követő sikertelen GPRS kapcsolódás esetén, mielőtt újra próbálkozna.

#### **2.7 Jelszó megváltoztatása**

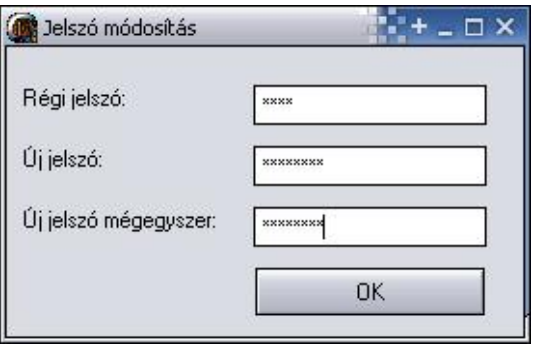

A jelszó megváltoztatását a "Paraméter beállítások" fül **iden**ikonjára kattintva végezhetjük el. Itt a régi jelszó megadása után beírható az új jelszó, amit ellenőrzés miatt még egyszer be kell írni pontosan ugyanúgy, különben nem lesz aktív az "OK" gomb.

Elfelejtett jelszó esetén keresse fel a gyártót a (+36) 52/530-130-as telefonszámon, vagy a www.tell.hu honlapon található egyéb elérhetőségeken.

#### **2.8 Eseménylista megtekintése**

A modulhoz való sikeres kapcsolódás után megtekinthető annak eseménylistája, a "**Modul státusz**" fül "**Bővebb eseménylista**" gombjának megnyomásával:

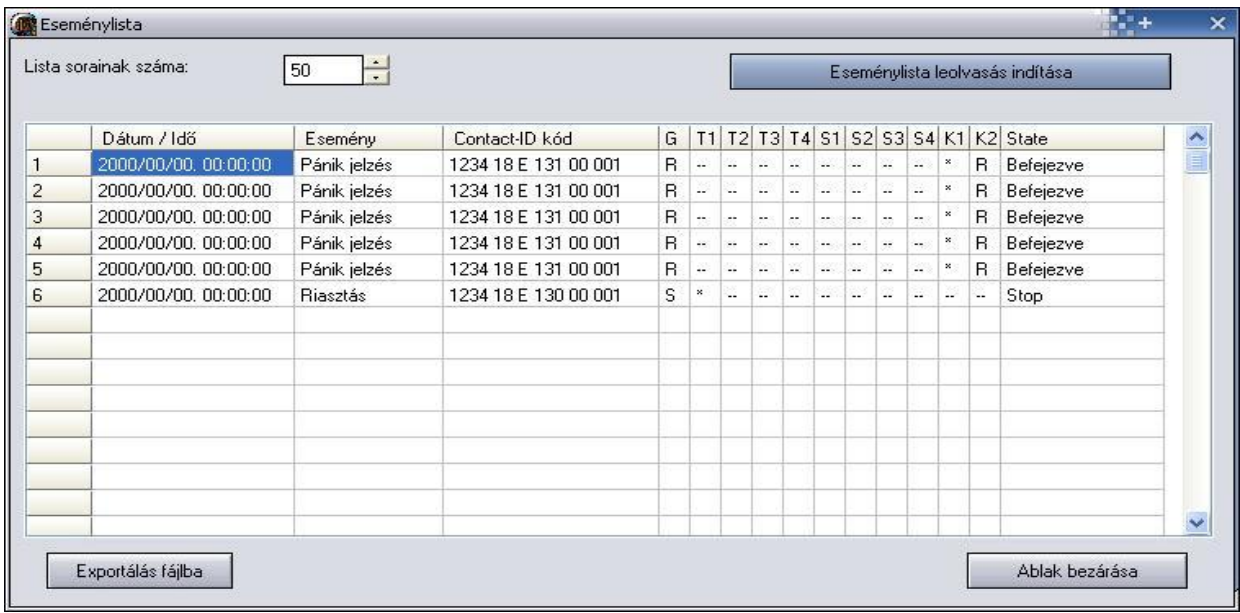

Az eseménylista minden új esemény után frissül, de bármikor frissíthető az "**Eseménylista leolvasás indítása**" gombbal.

- **Lista sorainak száma**: a legutóbbi eseményekből ennyi jelenik meg a listában
- Az Eseménylista oszlopainak jelentése megegyezik a *"2.4. Modul állapotának figyelése"* fejezetben leírtakkal.
- **Exportálás fájlba:** eseménylista mentése fájlba, a következő 3 formátumban:
	- o **Excel**: Microsoft Excel formátum
	- o **CSV**: szövegfájl, oszlopok vesszővel elválasztva
	- o **TXT**: szövegfájl, oszlopok tabulátorral elválasztva

#### **2.9 Modul verziójának lekérdezése**

Az *easy*Track modul verziója sikeres kapcsolódás után automatikusan megjelenik a főablak jobb felső sarkában.

# EasyTrack;v1.14;2008.05.30@120

A fenti példáról a következő adatok olvashatók le:

- Modul típusa: EasyTrack
- Verziószáma: v1.14
- Szoftver (firmware) dátuma: 2008.05.30

## **3** *easy***Track WEB felület**

A WEB felületen keresztül követhető nyomon, hogy a járművek éppen hol találhatóak, milyen útvonalat jártak be, hol mennyi ideig álltak…

#### **3.1 Bejelentkezés**

Az *easy*Track WEB felülete, bármilyen flash lejátszásra alkalmas böngészőben megtekinthető. Ha nincs még telepítve a lejátszó, akkor a böngésző automatikusan felajánlja a letöltését. A felületen belépéskor megjelenik az alábbi ábrán látható bejelentkezési panel, ahol a Felhasználó és a Jelszó címkéjű mezőkben, meg kell adni egy érvényes felhasználónevet, és jelszót. A Belépés gombra kattintva elindíthatjuk a bejelentkezést.

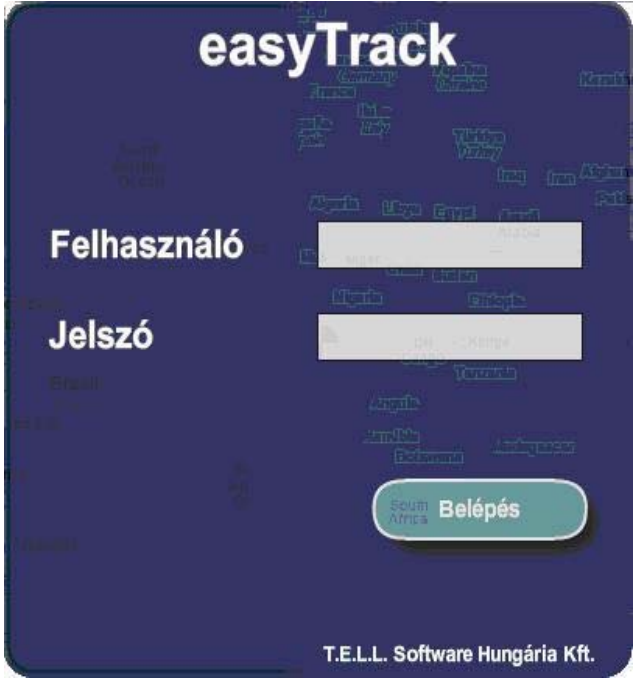

Sikertelen bejelentkezés, vagy érvénytelen felhasználó-név és jelszó esetén, a panel előtérben marad, és megjelenik rajta a *Kapcsolódás sikertelen*, vagy az *Érvénytelen felhasználónév vagy jelszó* hibaüzenet. Sikeres bejelentkezés után a bejelentkezési panel eltűnik, és a mögötte levő térképes felület kivilágosodik.

# **4** *easy***Track modul külső elemei és funkciói**

## **4.1 SIM kártya tartó**

A fedő borítást a jelzett végén a LED kijelző irányába vízszintesen megnyomva lehet eltávolítani. Ide helyezze be a SIM kártyát.

### **4.2 A dobozon található LED jelzései**

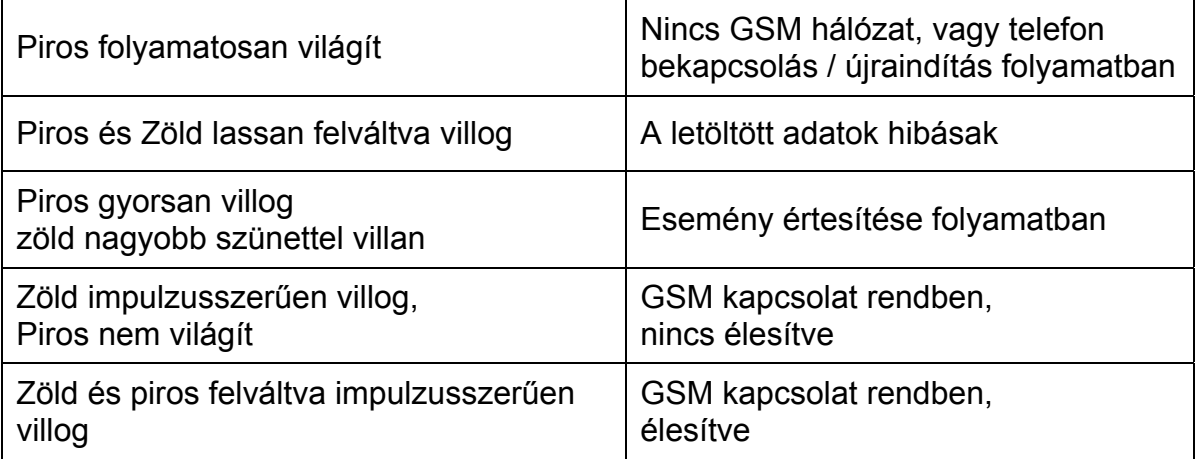

### **4.3 A külső Státusz LED jelzései**

Gyújtás esetén a Státusz LED jelzései folyamatosan láthatók, de a gyújtás elvétele után csak 30 másodpercig, utána pedig nem világít.

Státusz LED jelzései:

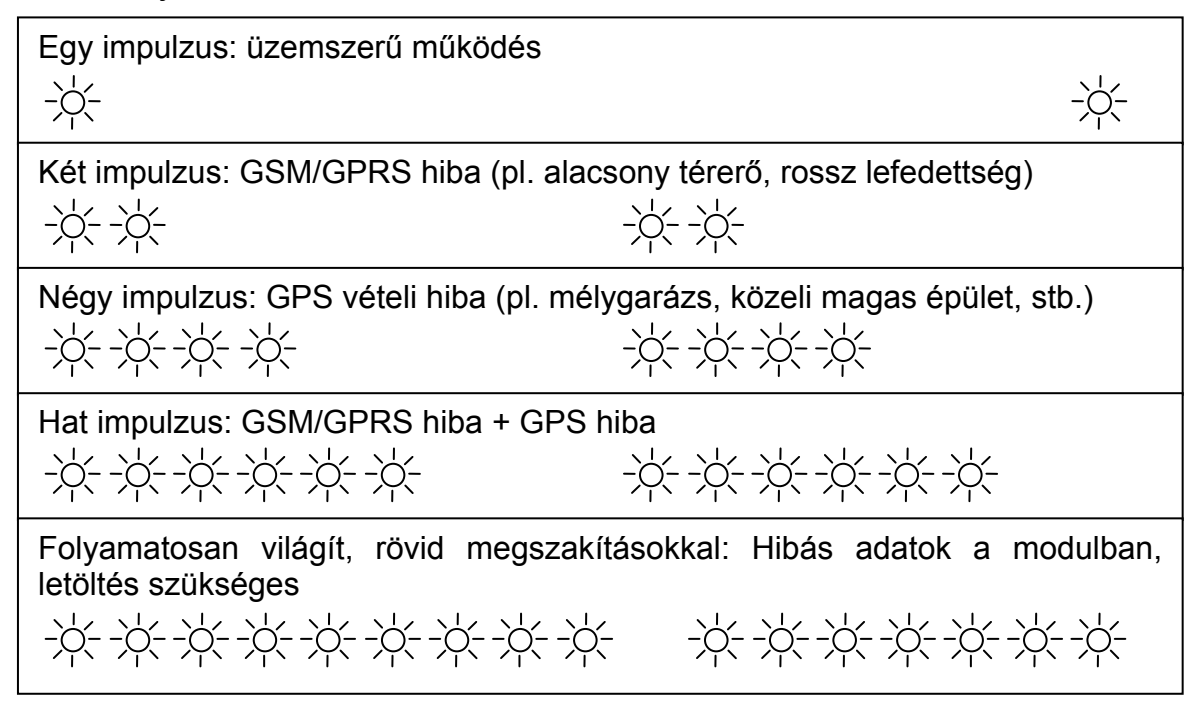

#### **4.4 A modul bekötése**

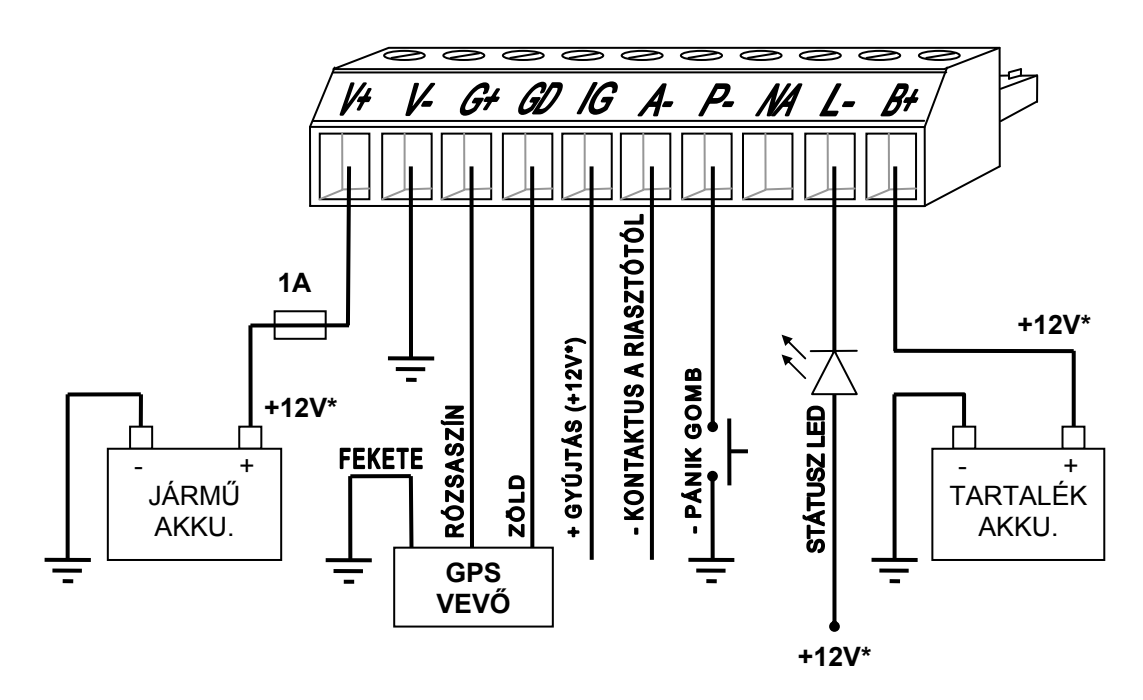

\*: 24V-os tápellátás is használható

Ha 24V-os a tápellátás, akkor a tartalék akkumulátor is 24V-os legyen!

A STÁTUSZ LED, a -PÁNIK GOMB és a -KONTAKTUS A RIASZTÓTÓL opcionális.

# **5 Telepítési útmutató**

#### **5.1 Felszerelés:**

- Ne szerelje az eszközt olyan helyre, ahol erős elektromágneses zavarok érhetik, pl. villamos-motorok közelébe
- Ne szerelje nedves, illetve magas páratartalmú helyekre.
- GSM antenna csatlakozás: Az antenna rögzítését egy FME-M csatlakozóhoz tehetjük meg. A csomagban található antennát célszerű nem látható helyen, nagyobb fémfelületek árnyékolását elkerülve felszerelni, felragasztani, pl. a szélvédő alá, a műanyag műszerfal belsejébe, felülre.
- GPS vevő: nagyobb fémfelületek árnyékolását elkerülve olyan nem látható helyre felszerelni, ahol biztosított, hogy minimum 6-7 műhold jelét tudja venni. A Holux felirattal az ég felé. Mágneses, tapadókorongos, tépőzáras rögzítést tartalmaz a csomag.

#### **5.2 Beüzemelés**

- A SIM kártyán tiltsa le a PIN-kód kérését.
- SIM kártya legyen behelyezve.
- A GSM antenna legyen rögzítve a modulba.
- Csatlakozók a leírtak alapján legyenek bekötve.
- Az eszköz tápfeszültségre tehető. Győződjön meg, hogy az energiaellátás elegendő-e a modul együttes terhelése mellett. A modul nyugalmi árama 120mA, de kommunikáció során elérheti az 500mA-t.

## **6 Technikai adatok**

#### **6.1 A termék technikai adatai**

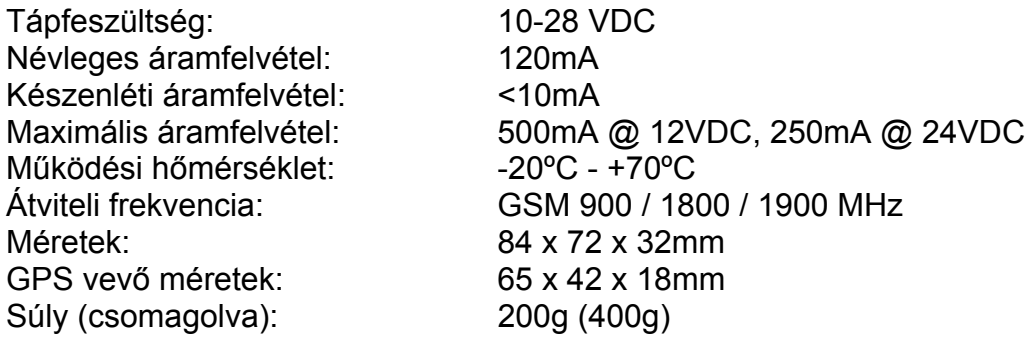

#### **6.2 A csomagolás tartalma**

- *easy*Track modul + csatlakozó a GPS vevőre szerelve
- GSM 900MHz / 1800MHz antenna (öntapadós rögzítés)
- Holux SIRFstart III GPS vevő (mágneses, tapadókorongos, tépőzáras rögzítés)
- használati útmutató, garancialevél, CD
- USB A-B kábel